## **PowerTeacher Classroom Management Tool**

PowerTeacher is an essential part of the PowerSchool Student Information System. PowerTeacher is a web portal to PowerSchool that concentrates all of the features teachers need in one spot, including a web-based gradebook. Whether you teach at an elementary school or a secondary school, use PowerTeacher on a daily basis to help manage your students' information.

## Signing In to PowerTeacher

Use PowerTeacher anywhere you have access to the Internet. Its features and functions are tailored to duties and responsibilities teachers handle day to day.

## To sign in to PowerTeacher:

- 1. Open a web browser such as Safari, Firefox, or Google Chrome
- 2. Click on PowerSchool under Staff on the I-SS website
- 3. Click on the PowerSchool Login for Teachers
- 4. On the Teacher Sign In page, enter your **username** and **password** (username is your UID #)
- 5. Click **Sign In** to sign in to the PowerTeacher Start Page

## **Navigating PowerTeacher**

The PowerTeacher Start Page serves as the central point for where you begin your PowerTeacher session. The Start Page consists of the following areas: the header, the navigation toolbar, the navigation menu, and the Current Classes area.

| PowerTeach                   | Welcome, Renata L Bryant   Help   Sign Ou |          |           |        |         |         |       |                |           |         |
|------------------------------|-------------------------------------------|----------|-----------|--------|---------|---------|-------|----------------|-----------|---------|
|                              |                                           |          | School: A | ople C | Grove H | igh Sch | ool T | <b>'erm:</b> 1 | 2-13 Seme | ester 1 |
| Navigation                   | Current                                   | lasses   |           |        |         |         |       |                |           |         |
| Start Page<br>Daily Bulletin |                                           |          |           |        |         |         |       |                |           |         |
| Staff Directory<br>Meals     | 1(A-B)                                    | Calculus | 0         | H      |         |         | ×     | ē.             |           |         |
| Personalize<br>Gradebook     | 2 4(A-B)                                  | Calculus | 0         | 릅      |         | -       | ×     | 6              |           |         |
| Reports<br>Recommendations   |                                           |          |           |        |         |         |       |                |           |         |

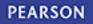